# **MODELADO E IDENTIFICACIÓN DE SISTEMAS 5º INGENIERÍA INDUSTRIAL**

# FILTRADO DE SEÑALES: PRÁCTICA 1

## **Análisis y diseño de filtros continuos**

### **OBJETIVOS**

- Diseño de filtros analógicos de Butterworth, Chebyshev y Bessel.
- Estudio de las características más importantes de los filtros anteriormente citados por medio de diagramas de Bode.
- Utilización en simulación de los filtros propuestos ante señales con ruidos de distintas frecuencias.

# **1.- DIAGRAMAS DE BODE.**

El diagrama de Bode es una herramienta potente a la hora de interpretar y analizar el comportamiento en frecuencia de un determinado sistema o filtro. Dicho diagrama se compone de dos partes: el diagrama de magnitud y el de fase. En el primero se representa el módulo de la función de transferencia asociada a un determinado sistema, y en el segundo el argumento de dicha función.

En Matlab, el comando que nos permite obtener un diagrama de Bode de una función de transferencia de un sistema continuo dado es el comando **bode**. Este comando tiene la siguiente sintaxis:

#### **bode(num,den)**

donde **num** y **den** contienen los coeficientes en orden descendiente de potencias de *s* del numerador y denominador de la función de transferencia.

Como se puede apreciar, no es necesario especificar el rango de frecuencias sobre el cual queremos que se trace el diagrama, esto se realiza automáticamente. No obstante se puede especificar dicho rango empleando el comando con la siguiente sintaxis:

#### **bode(num,den,w)**

donde **w** es un vector que contiene (en rad/seg) las frecuencias para las que queremos que se trace el diagrama.

**NOTA**: En Matlab, podemos crear vectores de datos de la siguiente forma:

$$
\verb|nomvar=v_ini:incr:v_fn\\
$$

donde **v\_ini** es el valor inicial, **incr** el incremento de un valor a otro y **v\_fin** el valor final.

Además, es posible obtener los valores de la magnitud, la fase y la frecuencia empleada con el fin de analizarlos numéricamente. Para esto basta con utilizar el comando bode con la siguiente sintaxis:

#### **[mag,phase,w]= bode(num,den)**

De esta forma obtenemos en **mag** la magnitud en escala decimal, en **phase** la fase en grados y en **w** las frecuencias empleadas en rad/seg.

Veamos un ejemplo:

Se quiere obtener el diagrama de bode de la siguiente función de transferencia:

$$
G(s) = \frac{s+10}{s+2}
$$

Para obtener el diagrama de bode correspondiente a esta función de transferencia haremos:

#### **» bode([1 10],[1 2])**

con lo cual se obtiene la siguiente gráfica:

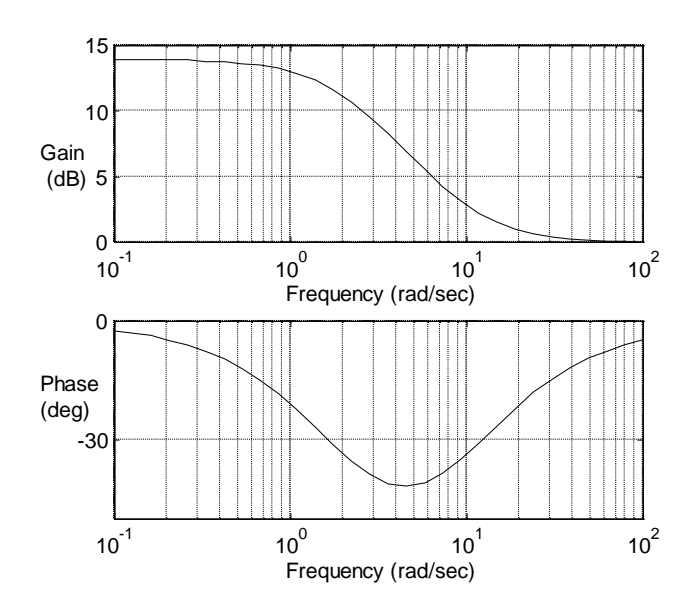

Para obtener diagramas de bode de sistemas discretos, el comando a utilizar es :

#### **dbode(num,den,T)**

donde **num** y **den** contienen los coeficientes en orden descendiente de potencias de *z* del numerador y denominador de la función de transferencia, y T el periodo de muestreo de dicho sistema discreto. El resto de opciones (especificación del rango de frecuencias y obtención de los valores numéricos de magnitud fase y rango de frecuencias) es idéntico al caso continuo.

### **2.- Diseño de Filtros Analógicos con Matlab.**

El paquete Matlab posee una librería denominada *Signal Processing Toolbox*. Dicha librería incluye gran cantidad de funciones que permiten tanto diseñar como estudiar la mayoría de los elementos relacionados con el procesamiento de señales, entre ellos los filtros. Nos vamos a centrar pues en cómo diseñar filtros polinomiales (Butterworth, Bessel y Chebyshev) mediante las funciones proporcionadas por dicha librería.

#### **2.1.- Diseño de filtros de Butterworth.**

El diseño de un filtro de Butterworth continuo paso bajo en Matlab se realiza de la siguiente forma :

$$
[b,a] = butter(N, We,'s')
$$

Este comando crea un filtro de Butterworth continuo paso bajo de orden **N** con una frecuencia de corte **Wc** rad./seg. y devuelve en **b** y en **a** los coeficientes (en orden descendente de potencias de s) asociados al numerador y denominador de la función de transferencia resultante.

Por ejemplo, si deseamos diseñar un filtro de Butterworth de segundo orden y frecuencia de corte 1 rad/seg, el comando sería :

```
» [b,a]=butter(2,1,'s')
b =
 0 0 1
a =
    1.0000 1.4142 1.0000
```
Es posible también diseñar filtros de Butterworth paso alto, pasa banda y rechaza banda :

- $Paso Alto: [b,a] = butter(N,WC, 'high', 's')$
- Pasa Banda :  $[b, a]$  = butter(N, Wc,'s') con  $Wc=[w_1, w_2]$ , deja pasar frecuencias comprendidas entre  $w_1$  y  $w_2$ .
- Rechaza Banda :  $[b, a]$  = butter (N, We, 'stop', 's') con  $Wc = [w_1, w_2]$ , rechaza frecuencias comprendidas entre  $w_1$  y  $w_2$ .

#### **2.2.- Diseño de filtros de Chebyshev.**

Para diseñar un filtro de Chebyshev continuo paso bajo utilizamos :

```
[b,a] = cheby1(N,R,Wc,'s')
```
Con dicho comado se calcula un filtro de Chebyshev de orden **N**, con una oscilación máxima de **R** decibelios en la banda de paso y frecuencia de corte **Wc** rad./seg., obteniendo en **b** y en **a** el numerador y denominador de la función de transferencia asociada. De la misma forma podemos diseñar filtros de Chebyshev paso alto, pasa banda y elimina banda de la siguiente forma :

•  $Paso Alto: [b,a] = cheby1(N,R,Wc,'high', 's')$ 

- Pasa Banda :  $[\mathbf{b}, \mathbf{a}]$  = cheby1( $\mathbf{N}, \mathbf{R}, \mathbf{W}$ c, 's') con  $\mathbf{W}$ c=[ $\mathbf{W}_1, \mathbf{W}_2$ ], deja pasar frecuencias comprendidas entre  $w_1$  y  $w_2$ .
- Rechaza Banda :  $[b, a]$  = chevy1(N,R,Wc,'stop','s') con  $Wc=[w_1, w_2]$ , rechaza frecuencias comprendidas entre  $w_1$  y  $w_2$ .

#### **2.3.- Diseño de filtros de Bessel.**

Para diseñar un filtro de Bessel continuo paso bajo utilizamos :

 $[b, a] = besself(N, Wc)$ 

Con este comando se calcula un filtro de Bessel continuo paso bajo de orden **N** y frecuencia de corte **Wc** rad./seg., obteniendo en **b** y en **a** el numerador y denominador de la función de transferencia del filtro calculado. Para calcular los restantes :

- Paso Alto : **[b,a] = besself(N,Wc,'high')**
- Pasa Banda :  $[b, a]$  = besself(N, Wc) con  $Wc = [w_1, w_2]$ , deja pasar frecuencias comprendidas entre  $w_1$  y  $w_2$ .
- Rechaza Banda :  $[b, a]$  = besself (N, Wc, 'stop') con  $Wc=[w_1, w_2]$ , rechaza frecuencias comprendidas entre  $w_1$  y  $w_2$ .

Para más información tanto de estas funciones como de las restantes del *Signal Processing Toolbox* se puede utilizar la ayuda en línea de Matlab (help signal o help comando).

## **3.- Realización de la práctica.**

Para realizar la práctica es necesario crear un esquema Simulink en el que se van a probar por simulación los filtros que se diseñen. Este esquema es el siguiente :

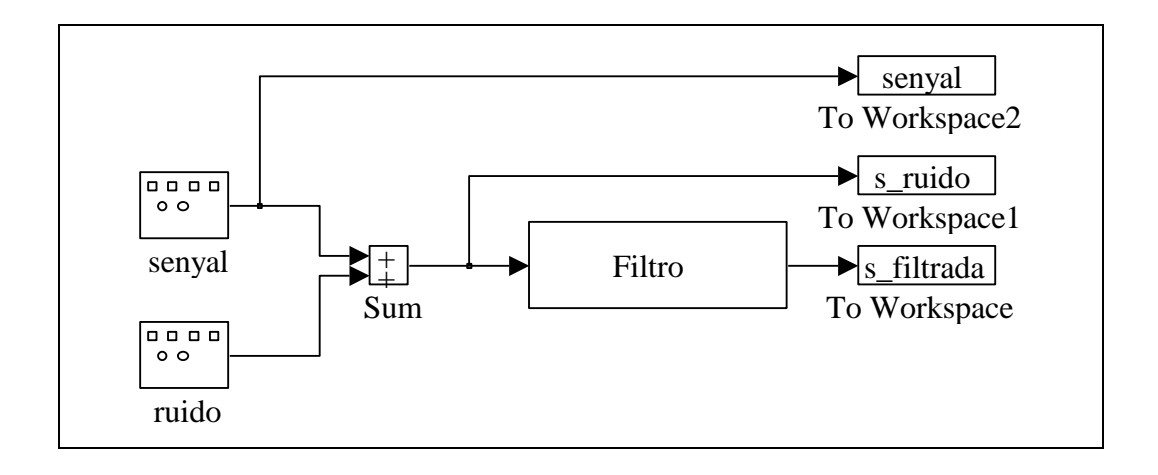

Como vemos, se dispone de dos generadores de señal, uno que proporciona la señal propiamente dicha (p.e. senoidal de frecuencia 2 rad./seg. y amplitud 1) y otro que genera un ruido (p.e. ruido de frecuencia 200 rad./seg. y amplitud 0.3) que se superpone a la señal original. Esta señal con ruido (salida del sumador) es la entrada al filtro que no es más que una función de transferencia continua con el numerador y el denominador del filtro calculado. Se han añadido también variables del espacio de trabajo de Matlab para recoger los resultados obtenidos.

Se pide :

1.- Diseñar filtros paso bajo de Butterworth, Chebyshev y Bessel de distintos órdenes (p.e. N=2,4,8) que atenúe el ruido de la red eléctrica (50 Hz). Obtener sus diagramas de Bode y simular el sistema anterior comentando los resultados obtenidos (para el filtro de Chebyshev probar también con distinta amplitud máxima de oscilación en la banda de paso).

2.- Diseñar un filtro de Butterworth pasa banda que elimine ruidos entre 8 y 12 Hz. Comentar el diagrama de Bode y el resultado de la simulación obtenida.